# Iowa High Performance Computing Summer School

Gregory G. Howes Department of Physics and Astronomy and Jun Ni Department of Radiology

#### University of Iowa

2523 UCC Training Room University of Iowa 6-7 August 2009

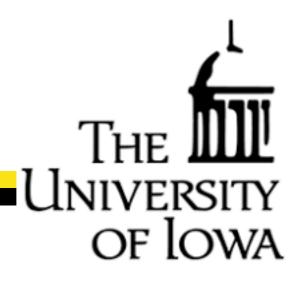

### Thank you

THE UNIVERSITY OF LOWA

Jerry Prothero Jeff DeReus Mary Grabe Information Technology Services Information Technology Services Information Technology Services

#### and

National Science Foundation's TeraGrid Pittsburgh Supercomputing Center Great Lakes Consortium for Petascale Computing

### Outline

UΝ

of lowa

- Welcome and Introductions
- Aims of this Summer School
- Comments
- Getting Online

## Welcome and Introductions

JE IC

- Students from a wide range of departments: Chemistry **Computer Science Economics Electrical and Computer Engineering** Hydroscience and Engineering **Management Sciences Mechanical Engineering** Molecular Pathology Physics and Astronomy **Statistics and Actuarial Science**  Please Introduce yourselves:
  - Name
  - Department
  - Academic Status and Year (ex. graduate student, 3rd year)
  - High Performance Computing Experience

### Aims of this Summer School

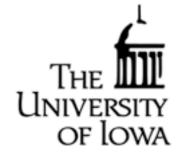

#### To enable you to apply parallel computing to your own research

#### General Comments:

- Much of this material may be familiar to you
- I plan to explain things from a very basic level to make sure this group from such diverse backgrounds can follow

### Comments

- A few comments before we get started are in order:
- I) <u>Terminology</u>: Terminology in this field is <u>not</u> standardized.
   This field is new and evolves rapidly.
- 2) <u>HPC is valuable to a wide range of fields</u>:
  - Many examples I use will come from the field of physics.
    I will try to present the specific problems in a relatively abstract way so that you can consider them simply mathematical problems to be solved.
- 3) <u>Software (programming) vs. Hardware (computers)</u>:
  - I am not going to talk a lot about different hardware options, but will focus on the software side, specfically how to design and implement parallel algorithms.

### Comments

- 4) <u>Common approaches vs. Exhaustive coverage</u>:
   This will not be an exhaustive review of all possible HPC approaches
  - I will focus on the most important and widely used approaches
  - In particular, we will talk a lot about MPI and some about OpenMP
- 5) Specificity vs. Generality:

- I will try to strike a balance between specific examples, which are often most illuminating, vs. general considerations which may apply to a more wide variety of HPC applications

## **Getting Online**

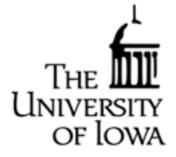

Each participant has accounts set up on several computers: <u>University of Iowa, Research Services</u>:

Research Clusters

rs-001.its.uiowa.edu (32 bit)
rs-003.its.uiowa.edu (64 bit)

#### Pittsburgh Supercomputing Center:

• Bigben: Cray XT3, 2068 compute nodes (4172 cores)

- Detailed information for running on bigben is available at <u>http://www.psc.edu/machines/cray/xt3/</u>
- More detail follows below: getting online and submitting both interactive and batch jobs

### Getting Online

Logging on:

• We use Secure Shell (ssh) to log on to remote computers from an xterm terminal:

ssh -X howes@bigben.psc.edu

- Enter your password at the prompt: howes@bigben.psc.edu's password:
- The "-x" enables Xforwarding, so that you can pull up a window on your local terminal from an application on the remote machine

Transferring Files:

• We use Secure Copy (scp) to copy files to remote computers scp localfile howes@bigben.psc.edu:~/remotefile

• "~/" denotes your home directory on the remote machine

# Getting Online

Submitting Jobs on Bigben:

- Jobs can be run either interactively or in batch mode <u>Interactive Jobs</u>:
- To reserve nodes for an interactive job, submit the command gsub -I -q training -1 walltime=10:00 -1 size=2 where
  - -I denotes interactive mode
  - -q training denotes to submit to the queue "training"
  - -1 walltime=10:00 requests wallclock time in HH:MM:SS
  - -1 size=2 requests 2 cores
- The system will prompt you to wait for interactive session [type ^C (Ctrl-C) to cancel the request] gsub: waiting for job 418954.phantom.psc.edu to start
- Once started, you can submit jobs using pbsyod -size 2 ./hellompi
- ^D terminates interactive session

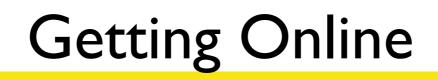

of Iowa

### Batch Jobs:

#### • Create a file hellompi.pbs with the following:

```
#!/bin/csh
#PBS -N hellompi
#PBS -o hellompi.log
#PBS -l size=4
#PBS -l walltime=10:00
#PBS -j oe
#PBS -g debug
set echo
cd $SCRATCH
cp $HOME/hellompi ./
pbsyod -size $PBS_O_SIZE ./hellompi
```

# • To submit the job to the queue gsub hellompi.pbs

• To delete the job from the queue qdel 1234

where 1234 is the jobid of the job you want to kill

• To check queue, qstat